# **Espressive Barista and ServiceNow Integration Design Document**

# **Table of Contents**

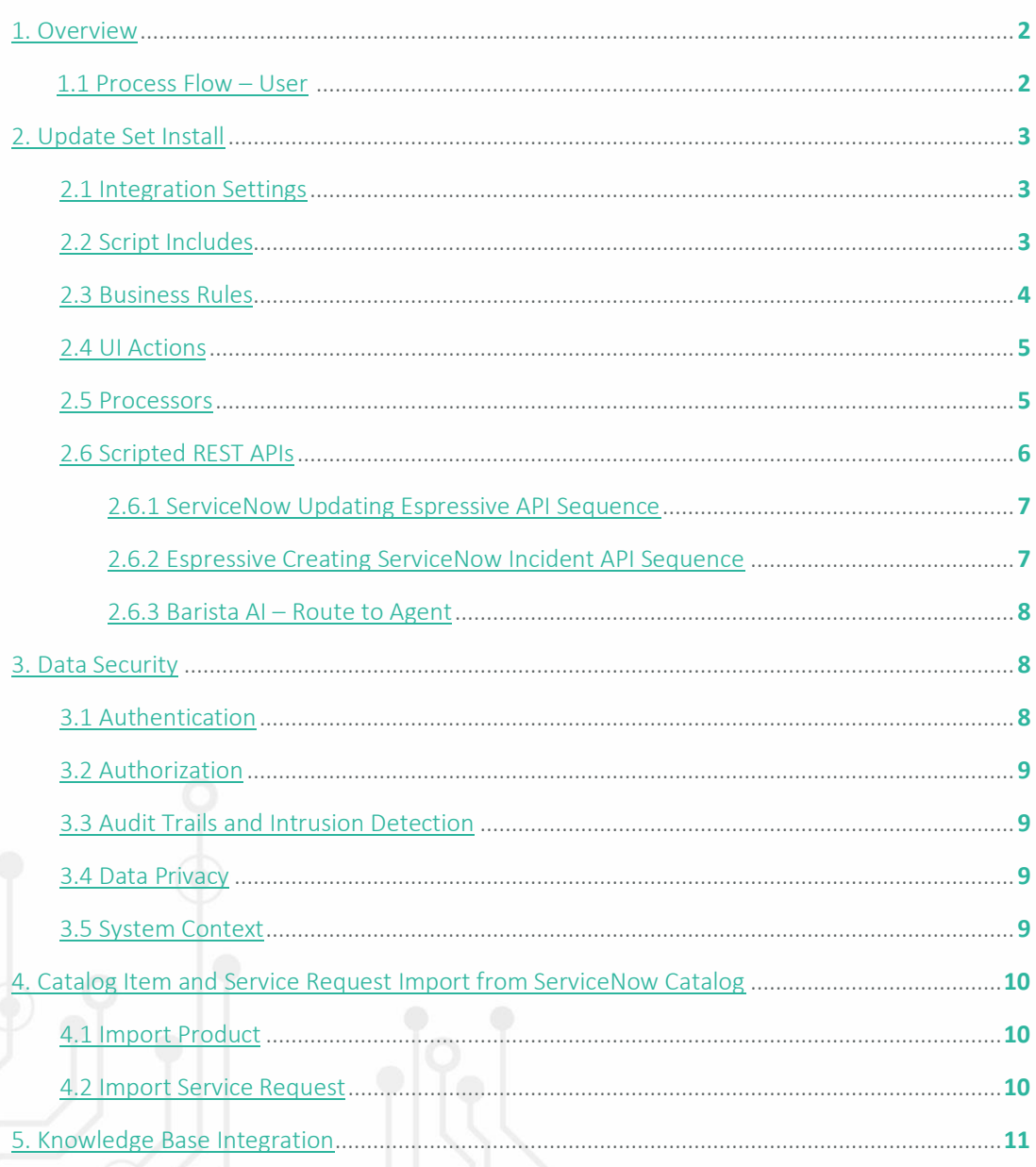

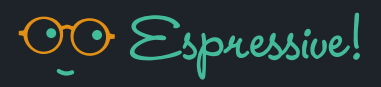

#### <span id="page-1-0"></span>1. Overview

Espressive Barista works with ServiceNow right out of the box and integrates with your existing portal and service catalog. Barista requires no change to how your help desk uses ServiceNow today and will automatically leverage your catalog items, record producers, workflows, variables, and service requests. Integration is bi-directional to an incident, service request, change request, and support connect. When Barista opens a ticket on behalf of an employee, Barista uses machine learning (ML) to learn from your historical ServiceNow data provided through a CSV file and predicts fields such as assignment group, category, and business service.

#### <span id="page-1-1"></span>1.1 Process Flow – User

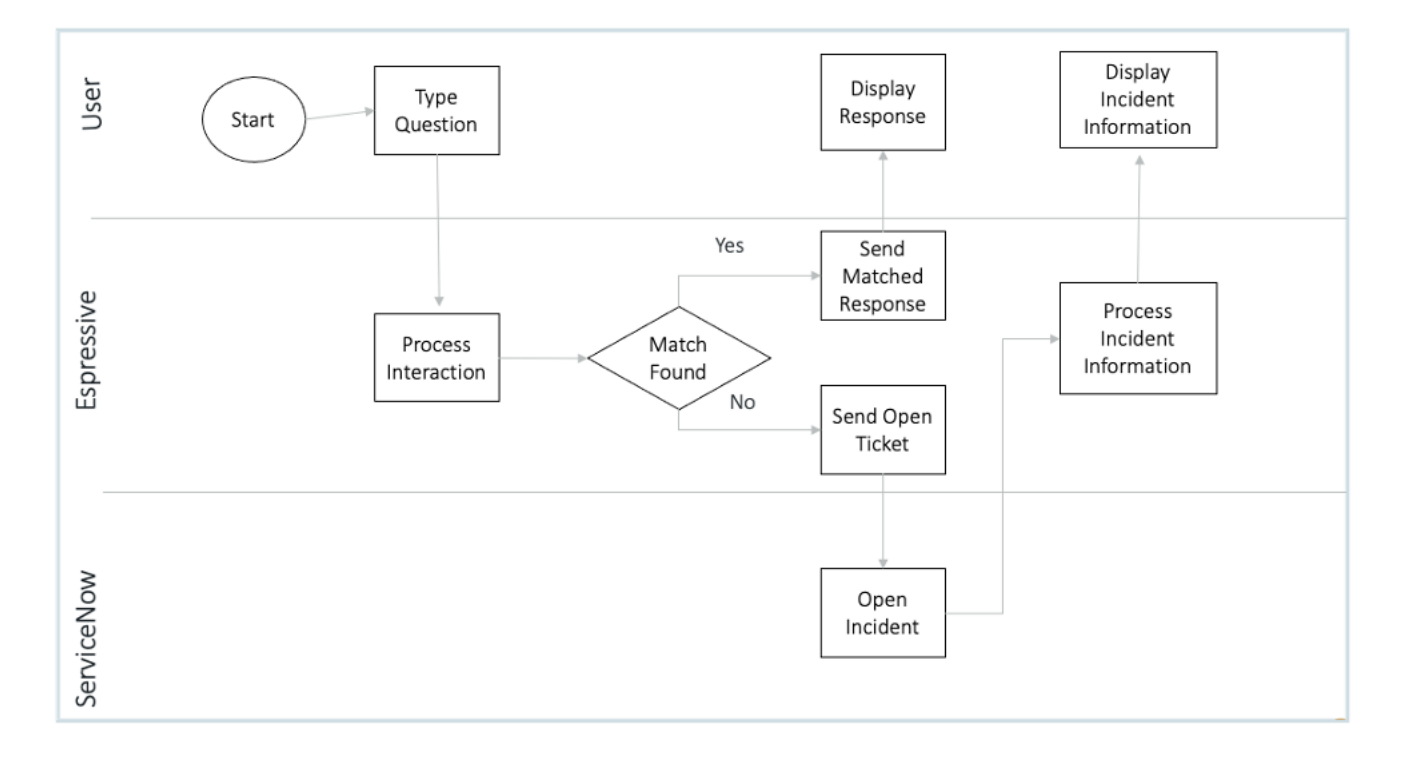

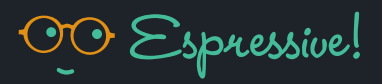

#### <span id="page-2-0"></span>2. Update Set Install

The most important configurations made on ServiceNow within the update set install includes the following sections in the Espressive Integration:

# <span id="page-2-1"></span>2.1 Integration Settings

All outbound credentials required by the Espressive tenant for access to external systems, such as ServiceNow, are strong, encrypted, and stored in the database. These credentials are encrypted using a Data Encryption Key (DEK) that is unique to the tenant. For more information, see our [Data Security](#page-7-1) chapter.

The user credentials to connect with Barista are:

- Esp.api.username
- Esp.api.password
- Esp.base\_url (tenant.espressive.com)

#### <span id="page-2-2"></span>2.2 Script Includes

Several libraries, used by various functions required for Espressive and ServiceNow integration, are available as Script Includes. These are used by the Processors, Scripted REST APIs, UI Actions, Business Rules, etc., and are provided by Espressive in its ServiceNow update set. Some of the essential libraries are as follows:

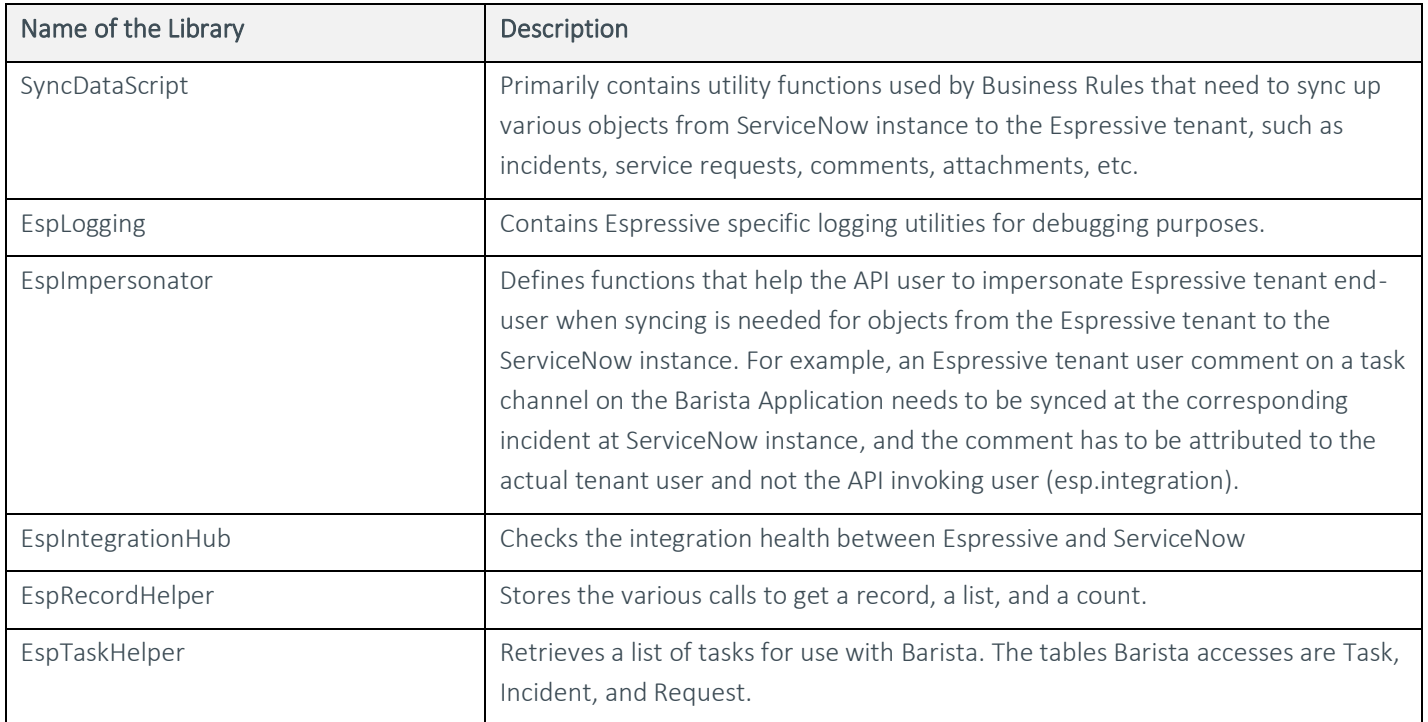

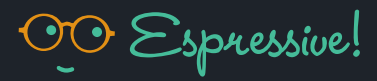

Any data exposed to the Espressive integration user (esp.integration) via the Access Control List (ACL) or the roles is potentially readable by Barista. To create a restriction, refer to Access Control inside the System Security configurations. The script includes don't require any additional roles or privileges other than the ones provided for the overall ServiceNow integration.

# <span id="page-3-0"></span>2.3 Business Rules

We use ServiceNow business rules to automatically synchronize relevant fields with the Espressive tenant as well as change values in the ServiceNow form fields when the specified conditions are met. In the following table the term 'esp' is used to refer to Espressive tenant application.

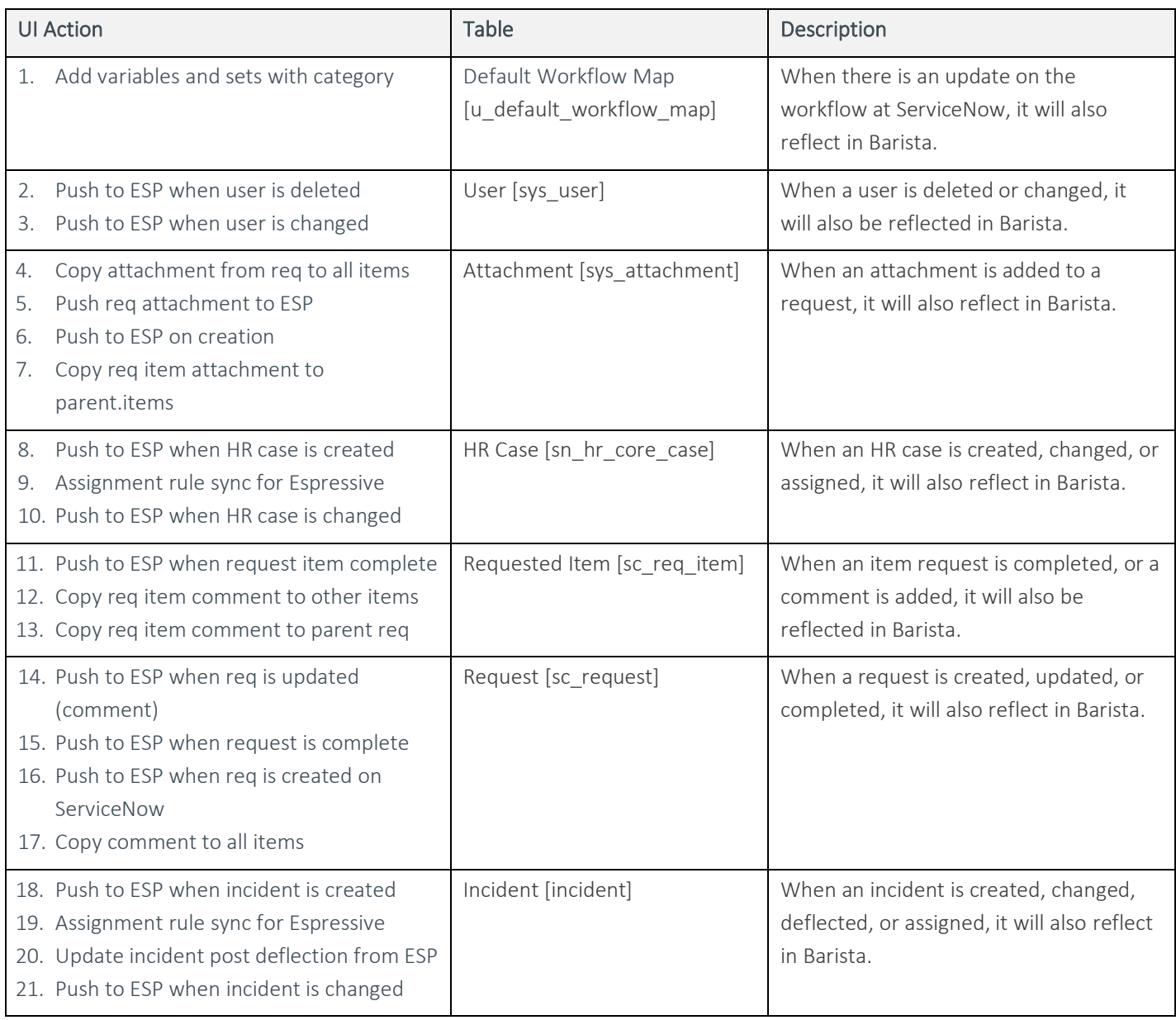

*Note: Espressive Business Rules and UI Actions will appear in the Toggles UI Page after installing Espressive update sets.*

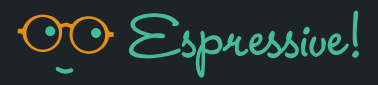

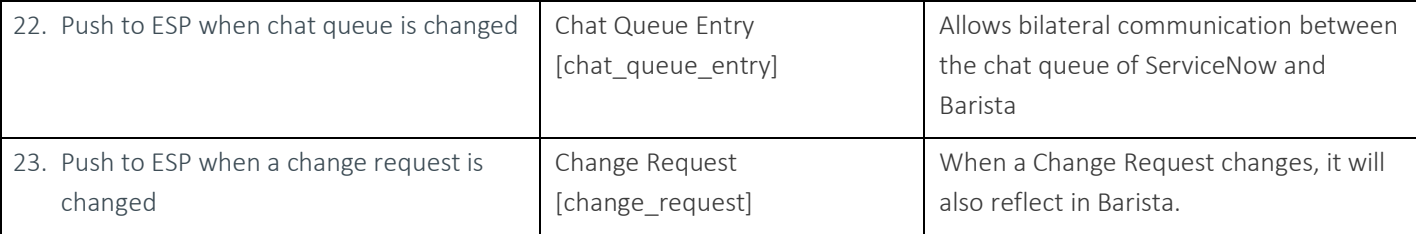

# <span id="page-4-0"></span>2.4 UI Actions

The following UI actions are configurations to add elements on some of the ServiceNow tables to push the required information to Barista:

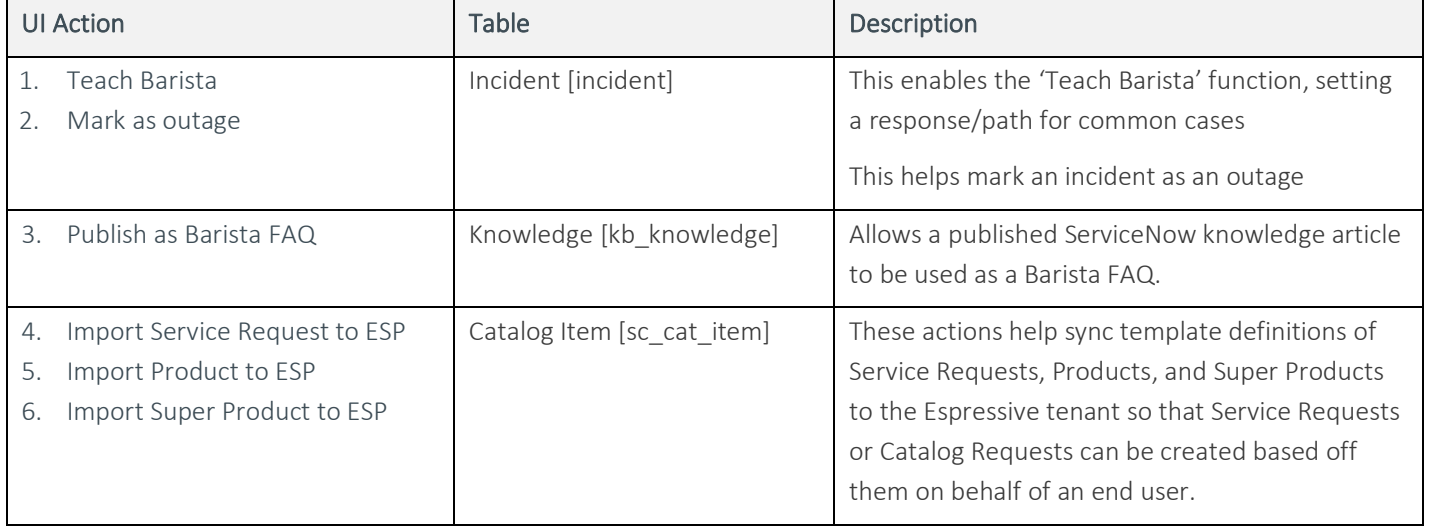

## <span id="page-4-1"></span>2.5 Processors

Processors provide a customizable URL endpoint that can execute arbitrary server-side JavaScript code and produce output. We use these utility methods for Espressive to add common tasks on the ServiceNow side. Following table lists the processors added by Espressive:

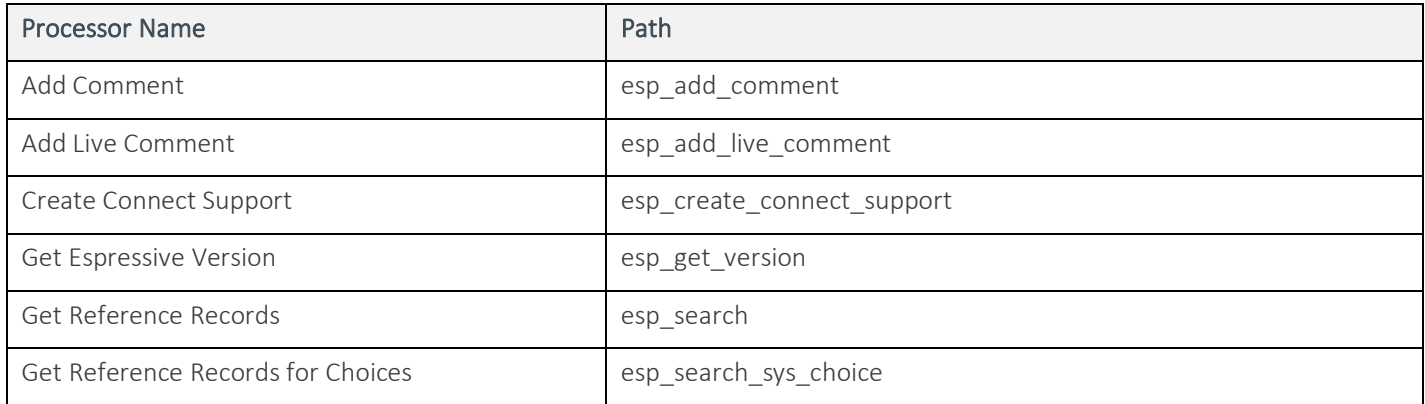

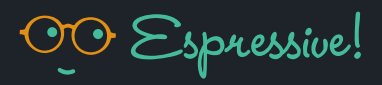

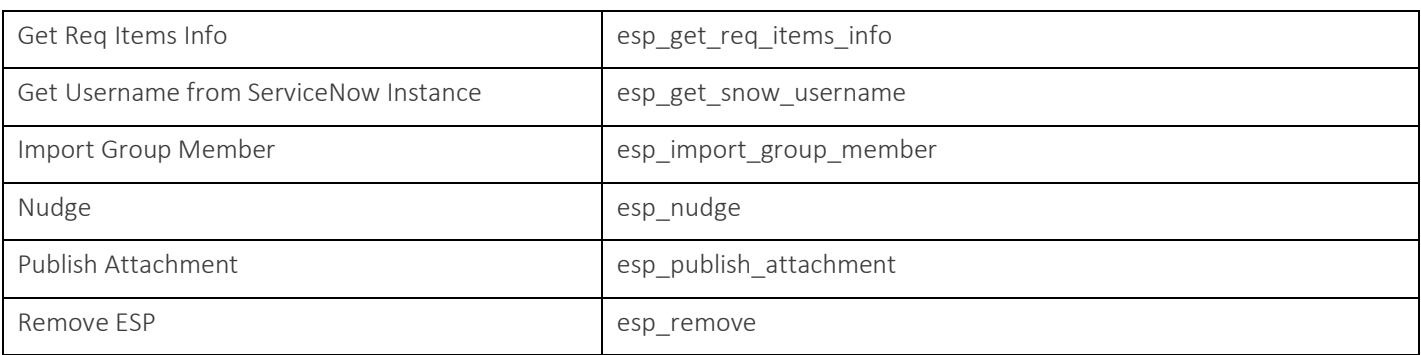

## <span id="page-5-0"></span>2.6 Scripted REST APIs

The following table shows the Scripted REST API endpoints that Espressive application uses for various operations on an integrated ServiceNow instance:

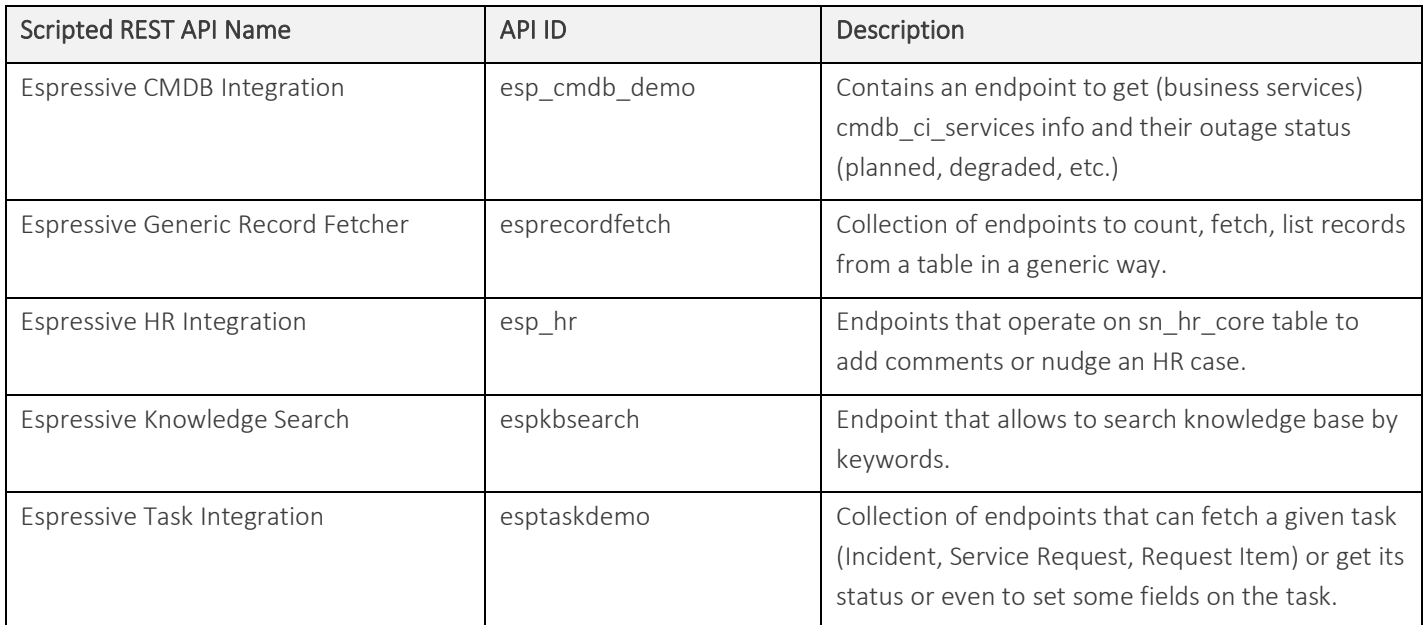

*Note: In addition to these custom Scripted REST APIs, Espressive application uses ServiceNow's own API endpoints such as the following for various operations, including Espressive to ServiceNow synchronizations and to operate on any ServiceNow table in general that is permissible for the Espressive Integration user.*

- /api/now/v1/table/sys\_user
- /api/now/v1/table/incident
- /api/now/v1/attachment/
- /api/now/table/cmn\_location

# <span id="page-6-0"></span>2.6.1 ServiceNow Updating Espressive API Sequence

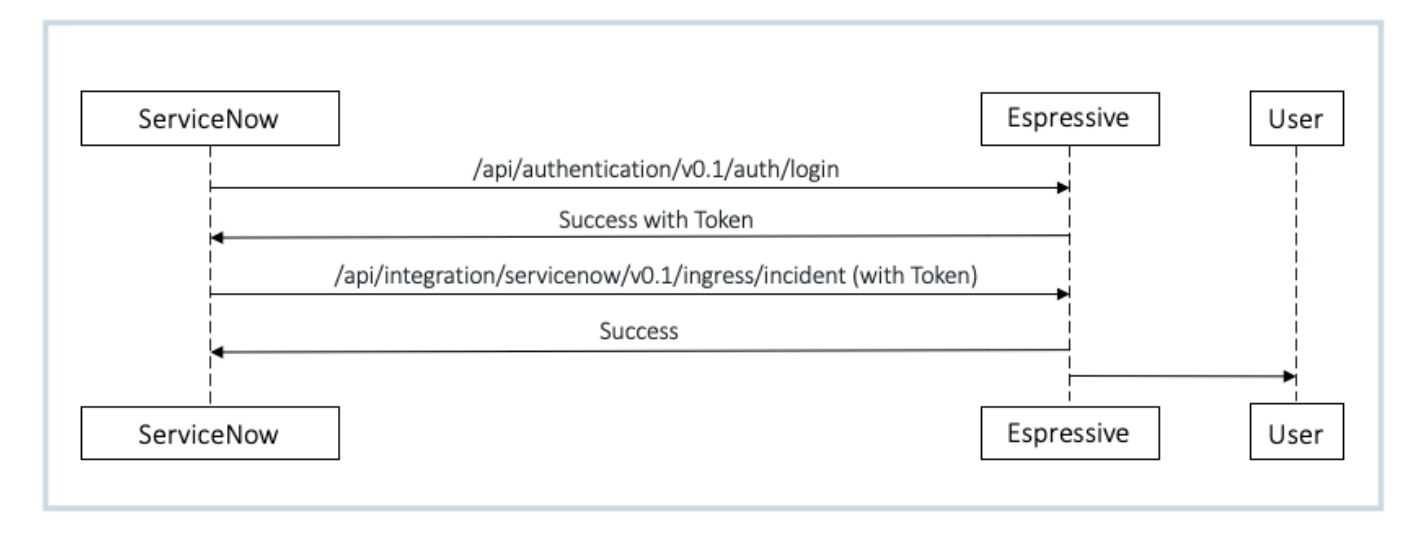

# <span id="page-6-1"></span>2.6.2 Espressive Creating ServiceNow Incident API Sequence

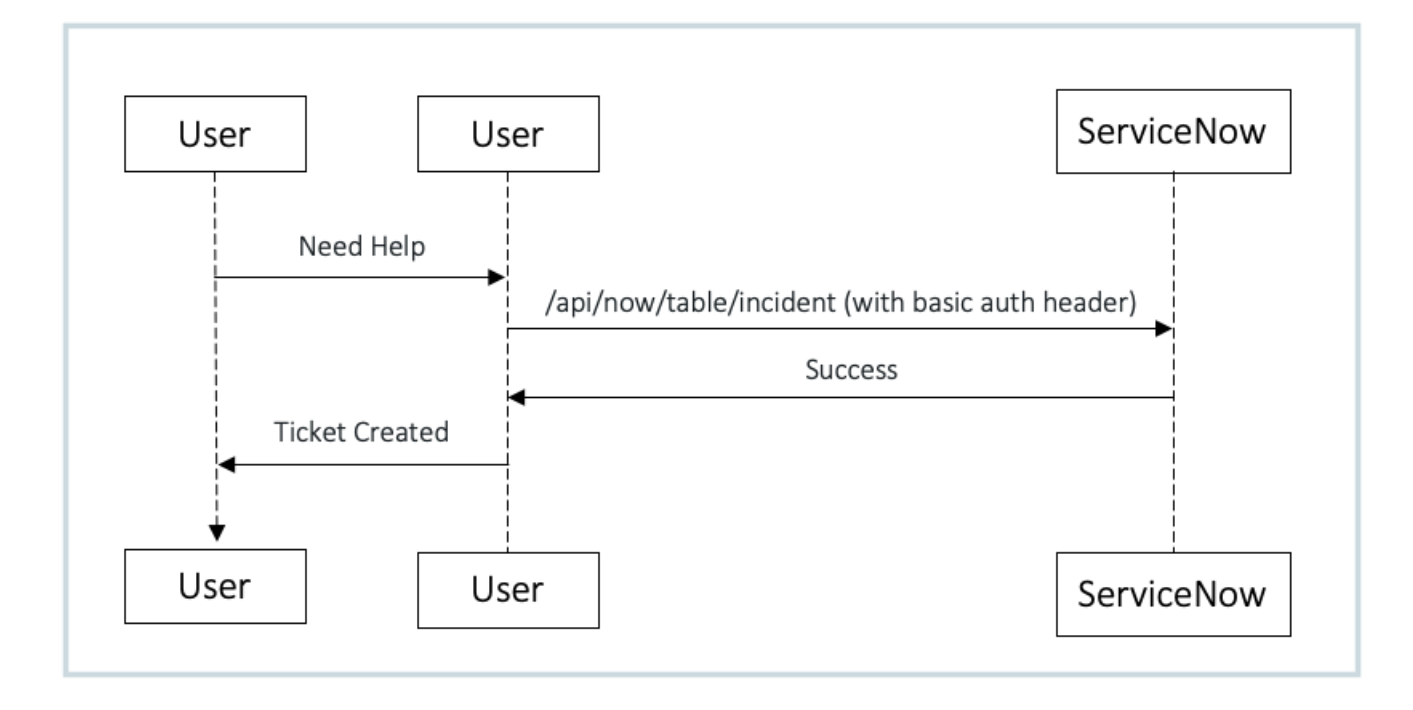

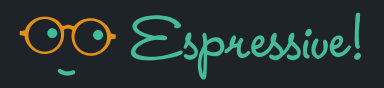

#### <span id="page-7-0"></span>2.6.3 Barista AI – Route to Agent

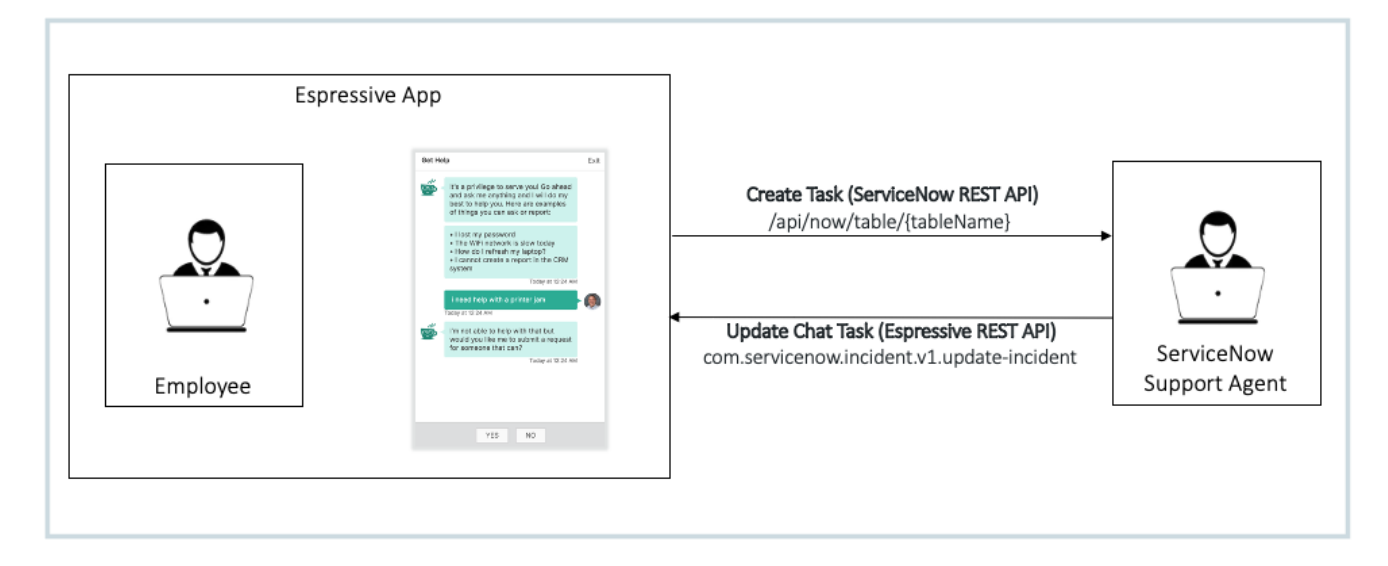

#### <span id="page-7-1"></span>3. Data Security

As previously mentioned, all outbound credentials are encrypted using a Data Encryption Key (DEK) that is unique to the tenant. AES 256 cipher with GCM block cipher mode is used for these credentials' encryption. They are only decrypted for use by the application when needed.

The DEK itself is stored encrypted in the Espressive tenant database. The DEK is encrypted by a Master Key (Key Encryption Key) using AES 256 and GCM mode in AWS Key Management Service. Also, the entire database instance used for the Espressive tenant application data is itself AES 256 encrypted.

- In transit: HTTPS TLS 1.2
- At rest: Encrypted using AES256

#### <span id="page-7-2"></span>3.1 Authentication

- For Users: SSO
- For Espressive to ServiceNow: Local ServiceNow user credentials configured on Espressive.
- For ServiceNow to Espressive: Local Espressive user credentials configured on ServiceNow.

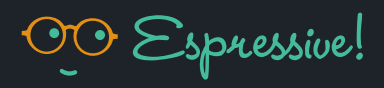

#### <span id="page-8-0"></span>3.2 Authorization

- Admin defined Roles and Permissions.
- Few out of box role defined, e.g. ADMIN, FAQ ADMIN, ANNOUNCER, etc.
- Permission model based on role/department/location.

## <span id="page-8-1"></span>3.3 Audit Trails and Intrusion Detection

As We have an API tracking mechanism where APIs that add/edit/delete data in our database via HTTP methods such as POST, PUT, PATCH, and DELETE are tracked and recorded in our system.

The tracking API allows a privileged user with the right set of permissions to search for API usages using several filters such as user email, remote address, API method used, query parameter applied, etc. Additionally, this user can search for these records within a period defined by the start and end date.

# <span id="page-8-2"></span>3.4 Data Privacy

Privacy Policy:<https://privacy.espressive.com/Privacy-Barista.pdf>

# <span id="page-8-3"></span>3.5 System Context

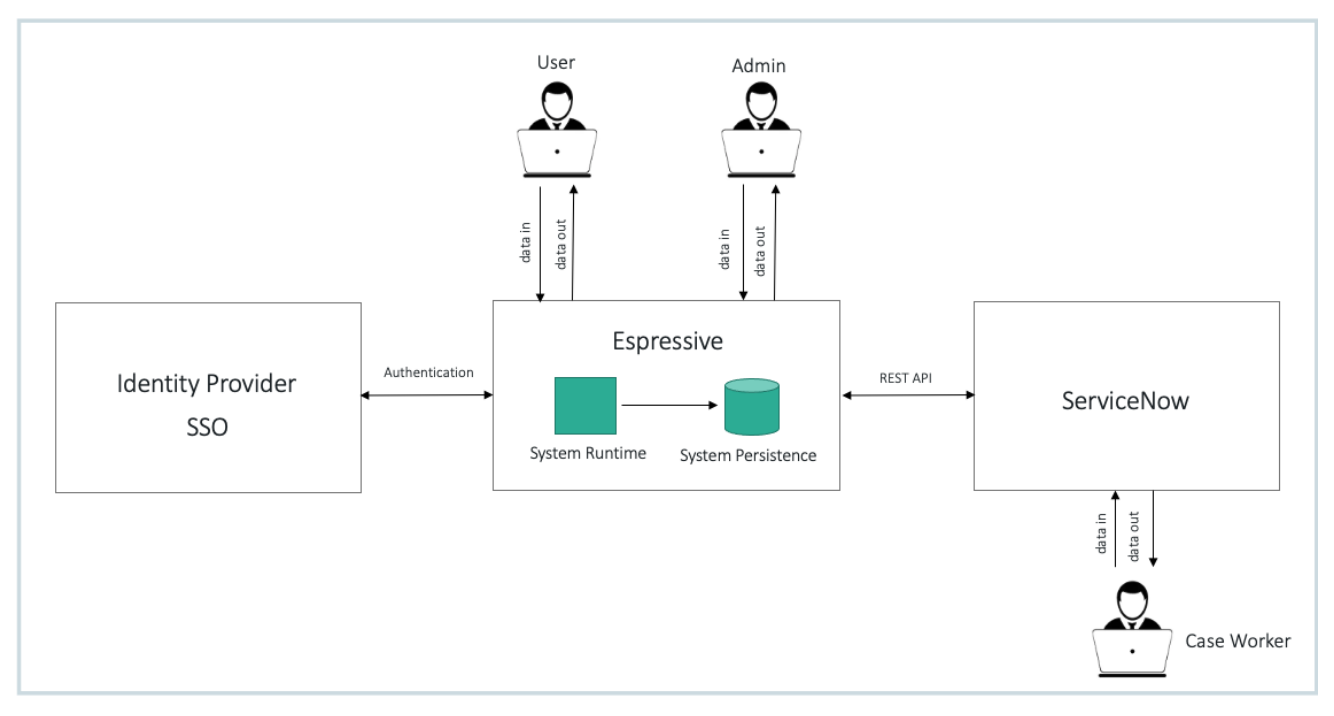

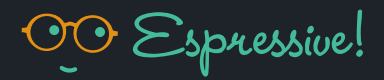

# <span id="page-9-0"></span>4. Catalog Item and Service Request Import from ServiceNow Catalog

Barista is capable of ingesting catalog items from ServiceNow. When Barista was created, one of the problems we wanted to solve was to avoid overloading the catalog with products and services, because as consumers, people do not think of going shopping for services.

In Barista we have the concept of "products" and "services requests." Think of a product as anything you would typically find on Amazon: hardware, accessories, software. Service requests would be a service IT delivers to the user, such as a password reset, creating a new VM, changing permissions on a security badge, etc.

From the "maintain items" (sc\_cat\_item) section of ServiceNow, you can import items by choosing the item and selecting the hamburger menu. From here, you will have a number of options to import into Barista.

#### <span id="page-9-1"></span>4.1 Import Product

Suppose you have a product, such as a laptop, monitor, or keyboard. You can export the product to Barista, and these products will automatically show up in the Storefront Designer (in the Barista Admin menu). Any variables or questions set up for the product will automatically show up in the product on the Barista side.

When a product is published directly from the Storefront Designer, it will create associated items on the ServiceNow side as well. This allows you to simply pick from the Barista Reference Catalog (BRC) and eliminate the complexity of creating catalog items in ServiceNow. For this to work, it is necessary to first export a similar product from ServiceNow with the workflow and category set to the desired state to teach Barista about the ServiceNow configuration for such items. Once this import has been done, you can define the default workflow and category for items in the ServiceNow integration area.

If you wish to use a different workflow for a specific type of device (e.g., the Dell monitor does not use the standard monitor workflow), this can be updated in the ServiceNow catalog item.

## <span id="page-9-2"></span>4.2 Import Service Request

Service Request items can be imported from ServiceNow (sc\_cat\_item) into Barista. Barista then learns the request's language and exposes the service to your employees. Barista understands all of the questions and variables associated with every service request and will collect the necessary information before automatically submitting requests on behalf of employees in ServiceNow.

Unlike a product displayed in the Barista shop, when import of a Service Request item is done from ServiceNow into Barista, an intent is created in the "Service Request" Barista application for use by the AI engine.

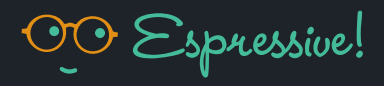

#### <span id="page-10-0"></span>5. Knowledge Base Ingestion

Barista is capable of automatically identifying knowledge base (KB) articles within ServiceNow. Our AI-based KB Ingestion feature uses Machine Learning to quickly decipher all of your knowledge articles in bulk and leverage your existing content to increase ticket deflection. With KB ingestion, when Barista does not have a response to a topic, or the employee states the response is not helpful, Barista can display any KBs related to the topic.

As your content team makes changes to knowledge articles in ServiceNow, those changes are automatically re-ingested once approved so that Barista results are always reflective of the current knowledge base without requiring any additional task from the Espressive Admin.